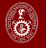

### ¿Dónde encontrar Tesis o trabajos de investigación en acceso abierto?

Te recomendamos consultar las siguientes fuentes de información básicas en el orden propuesto.

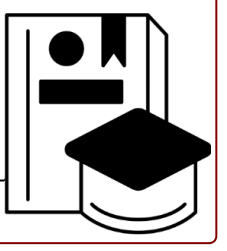

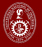

**Biblioteca** Biblioteca<br>Alberto Regal Matienzo

#### Repositorio Institucional UNI **1**

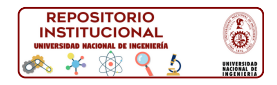

Ofrece **tesis** y **trabajos de suficiencia profesional** realizados por miembros de la **comunidad universitaria de la UNI**. Específicamente podrás encontrar aquellos elaborados por miembros de la **Facultad de Ingeniería Civil**.

Con la opción «Ingenierías, arquitectura y ciencias» puedes **navegar** por una colección en específica (facultad), **buscar** por título, apellido del autor o escribir tu palabra clave en el buscador. También, **ordena** los resultados por orden alfabético, año de publicación con las opciones que te muestra.

Para acceder al repositorio ingresa a *[repositorio.uni.edu.pe](http://repositorio.uni.edu.pe/)*

No todas las tesis o TSP se encuentran en acceso abierto.

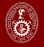

**Biblioteca** Biblioteca<br>Alberto Regal Matienzo

### **2 RENATI**<br>TRABAJOS DE INVE (registro nacional de trabajos de investigación)

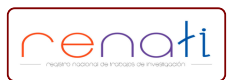

Muestra los **trabajos de investigación** conducentes a obtener el título profesional y grados académicos presentados en instituciones de educación superior del **Perú.**

Inserta tus palabras claves en el buscador o filtra por la institución o tema de tu interés. Al seleccionar una tesis de tu interés, el repositorio te mostrará los datos del documento, donde hallarás el enlace que te dirigirá al repositorio de la universidad a la que pertenece.

Para acceder al repositorio ingresa a *[renati.sunedu.gob.pe](https://renati.sunedu.gob.pe/)*

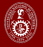

**Biblioteca** Biblioteca<br>Alberto Regal Matienzo

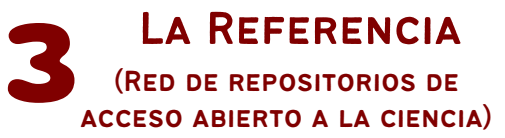

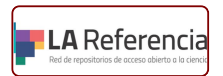

Podrás hallar **tesis de maestría** y **doctorado** en acceso abierto elaboradas en universidades de **América Latina** y **España.**

Has una búsqueda insertando tus palabras claves en el buscador y, al tener los resultados, **utiliza los filtros** «*tesis de maestría*» o «*tesis doctoral*», que se encuentran en la parte inferior de la columna izquierda. Considera que tienes otros limitantes como los siguientes: país, universidad, autor, fecha, etc.

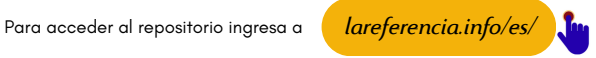

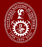

**Biblioteca** Biblioteca<br>Alberto Regal Matienzo

## **4**EBSCO Open Dissertations

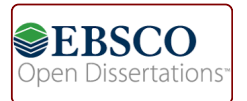

Base de datos en inglés que te permite [localizar](https://biblioboard.com/opendissertations/) **[tesis](https://biblioboard.com/opendissertations/)** [y](https://biblioboard.com/opendissertations/) **[disertaciones](https://biblioboard.com/opendissertations/)** [publicadas](https://biblioboard.com/opendissertations/) en diversas **universidades del mundo**.

Inserta tus [palabras](https://biblioboard.com/opendissertations/) claves en **[inglés](https://biblioboard.com/opendissertations/)** en el [buscador](https://biblioboard.com/opendissertations/) o realiza una búsqueda avanzada con la opción *«advanced search»*. Con los resultados, puedes limitar el rango de años de publicación del documento (p. ej. documentos que hayan sido publicados entre el 2020 y 2024). Al seleccionar una tesis de tu interés, el sistema te mostrará el registro donde encontrarás el enlace de acceso.

Para acceder al repositorio ingresa a *<https://biblioboard.com/opendissertations/>*

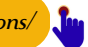

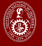

**Biblioteca** Alberto Regal Matienzo

### proquest open thesis and dissertation **5**

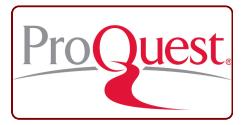

Con esta herramienta podrás localizar **tesis** y **disertaciones** de acceso abierto, publicadas en **universidades del mundo**.

Inserta tus palabras clave o tu ecuación de búsqueda en la barra en blanco y selecciona la opción «texto completo» que se encuentra en la parte inferior. En la lista de resultados, utilizar los filtros de fecha, idioma, materia, entre otros. Al seleccionar un título, te mostrará el documento propiamente.

Para acceder al repositorio ingresa a

*<https://www.proquest.com/?defaultdiss=true>*

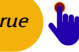

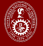

**Biblioteca** Alberto Regal Matienzo

### Network Digital Library **6** NETWORK DIGITAL LIBRARY<br>
THESES AND DISSERTATIONS

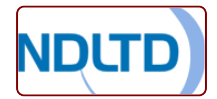

Permite hallar **tesis de maestría** y **doctorado** de diversas **universidades del mundo**.

Realiza una búsqueda insertando tus palabras claves **en inglés** en la barra en blanco. Al tener los resultados, podrás utilizar los filtros de idioma, tema o fecha de publicación que se encuentran en la columna izquierda. Recuerda que el enlace de acceso lo encontrarás en el registro que aparece al seleccionar el documento de tu interés.

Para acceder al repositorio ingresa a *<http://search.ndltd.org/index.php>*

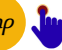

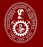

**Biblioteca** Biblioteca<br>Alberto Regal Matienzo

# OATD Open Access Theses **7** and Dissertations

**Open Access Theses and Dissertations** 

Localiza **tesis** y **disertaciones** en acceso abierto publicadas en **universidades del mundo**.

Inserta tus palabras clave (**en inglés**) en la barra en blanco o utiliza la opción «advanced search options» para combinar criterios de búsqueda. Refina los resultados por la temática, el tipo de trabajo (maestría, doctorado), el país o el idioma con las opciones que te mostrará en la columna izquierda.

Para acceder al repositorio ingresa a *a <mark>[oatd.org](http://oatd.org/)</mark>* 

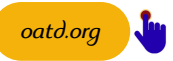

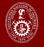

**Biblioteca** Biblioteca<br>Alberto Regal Matienzo

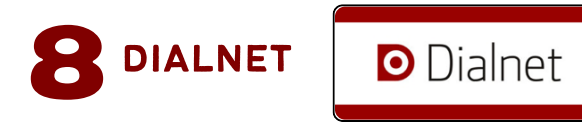

Localiza **tesis doctorales** que provienen principalmente de **universidades de América Latina** y **España**. Encontrarán tesis escritas, principalmente, en español e inglés y, en el menor cantidad, en otras lenguas romances.

Escribe tus palabras claves en la barra en blanco (en español o inglés), o navega en el contenido utilizando la opción «Materias» o «Universidades». Para ver algunas temáticas de la ingeniería Civil, escoger «Materias» y, luego, «Ciencias tecnológicas». Ten presente que están en acceso abierto las que presentan este símbolo

Para acceder al repositorio ingresa a

*<https://dialnet.unirioja.es/tesis>*